# Animation de protubérances solaires avec Photoshop et Registax

.

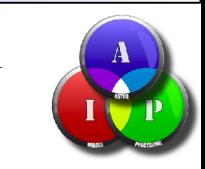

Juin 2013 St Michel Observatoire

# Trois grandes étapes

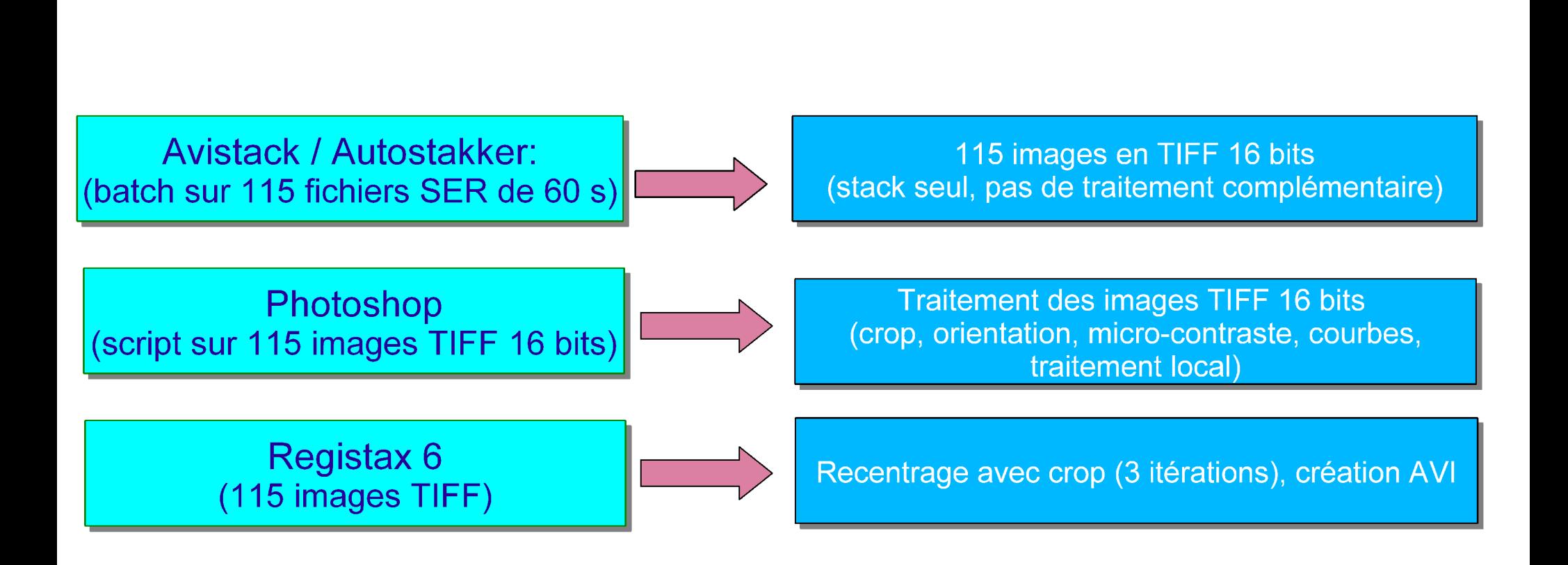

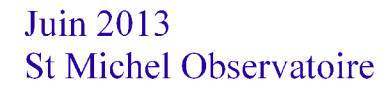

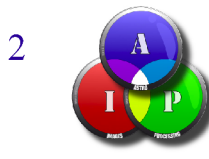

# Autostakkert / Avistack ...

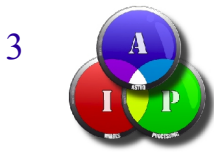

# Le traitement dans Photoshop ...

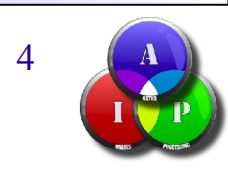

Juin 2013 St Michel Observatoire

# Les images en sortie de Avistack ...

Crop pour avoir des images de même taille et limiter la taille des fichiers

Protubérances : traitement local pour Protubérances : traitement local pour remonter le niveau et micro-contraste remonter le niveau et micro-contraste (baguette magique, courbes et masque flou) (baguette magique, courbes et masque flou)

> Frange chromosphérique : zone de Frange chromosphérique : zone de transition à conserver sans artefact transition à conserver sans artefact (baguette magique, contour progressif) (baguette magique, contour progressif)

Disque: baisser le niveau + augmentation micro-contraste Disque: baisser le niveau + augmentation micro-contraste (baguette magique, courbes et masque flou) (baguette magique, courbes et masque flou)

Disque: variante avec effet coronographe

Juin 2013 St Michel Observatoire

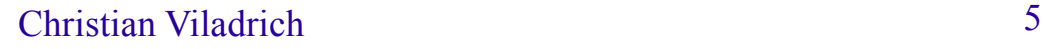

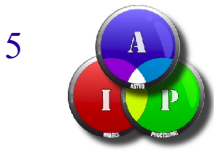

### Après traitement par script dans Photoshop ...

Le script est calé sur la 1er image de la série : Le script est calé sur la 1er image de la série : (sélection, contour progressif, courbes, masque flou) (sélection, contour progressif, courbes, masque flou)

Le script permet d'appliquer exactement le même Le script permet d'appliquer exactement le même traitement sur toutes les images de la série, et en traitement sur toutes les images de la série, et en plus en automatique ...

21 May 2011 - 9h13mn UT - Takahashi TOA150 - Daystar PE 0.5 A - Baader D-ERF +TZ4 telecentric + 0.7X focal reducer 0.21 arcsec/pixel - Skynyx 2.1M camera - Exposure : 100 x 10 ms - Gain = 3 - Gamma = 1.6 - 12 bits acquisition Christian Viladrich

Juin 2013 St Michel Observatoire

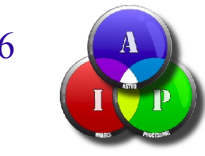

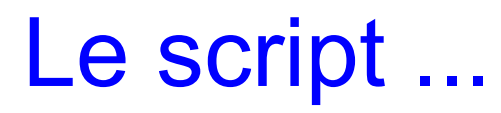

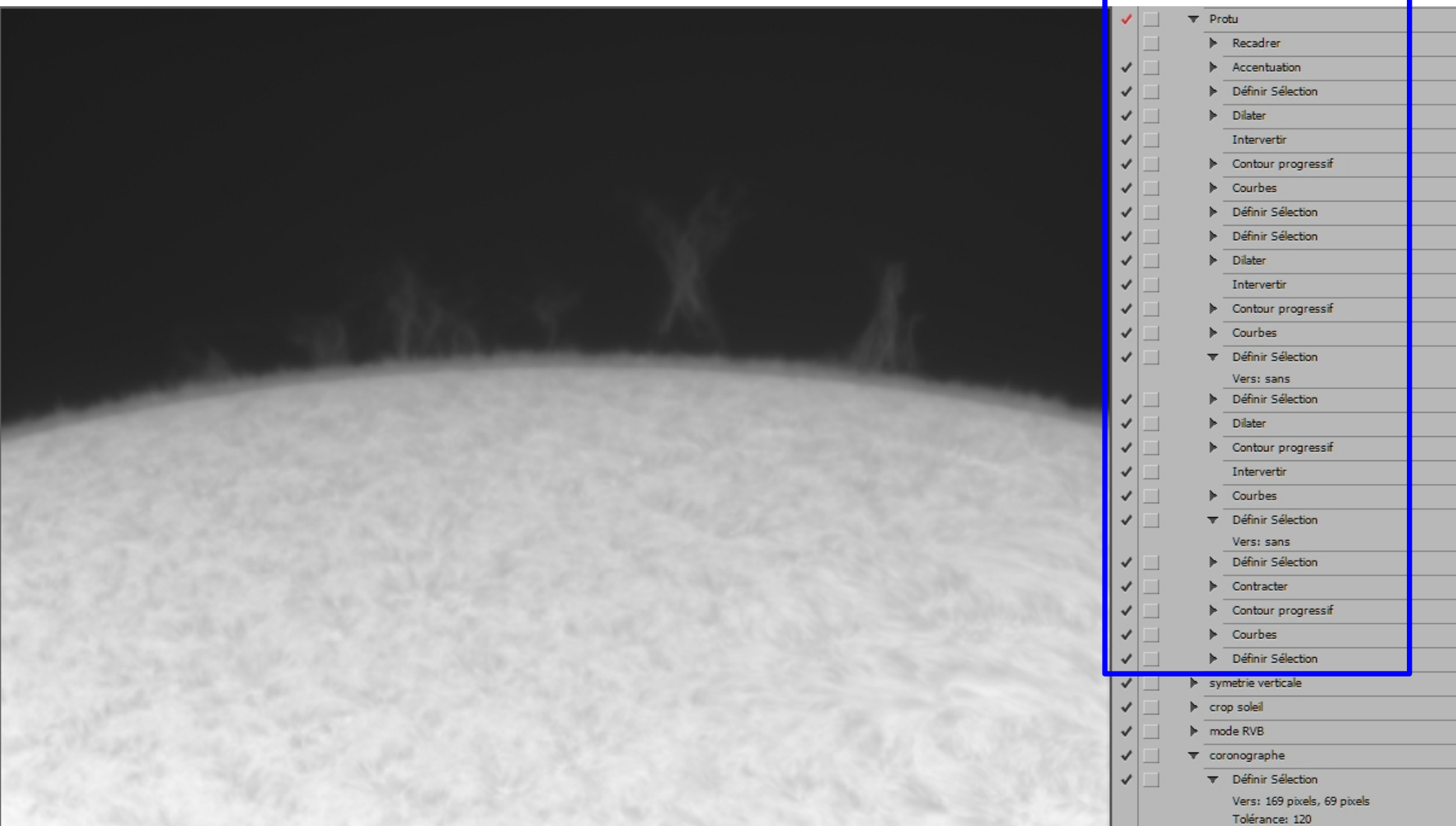

## Masque flou ...

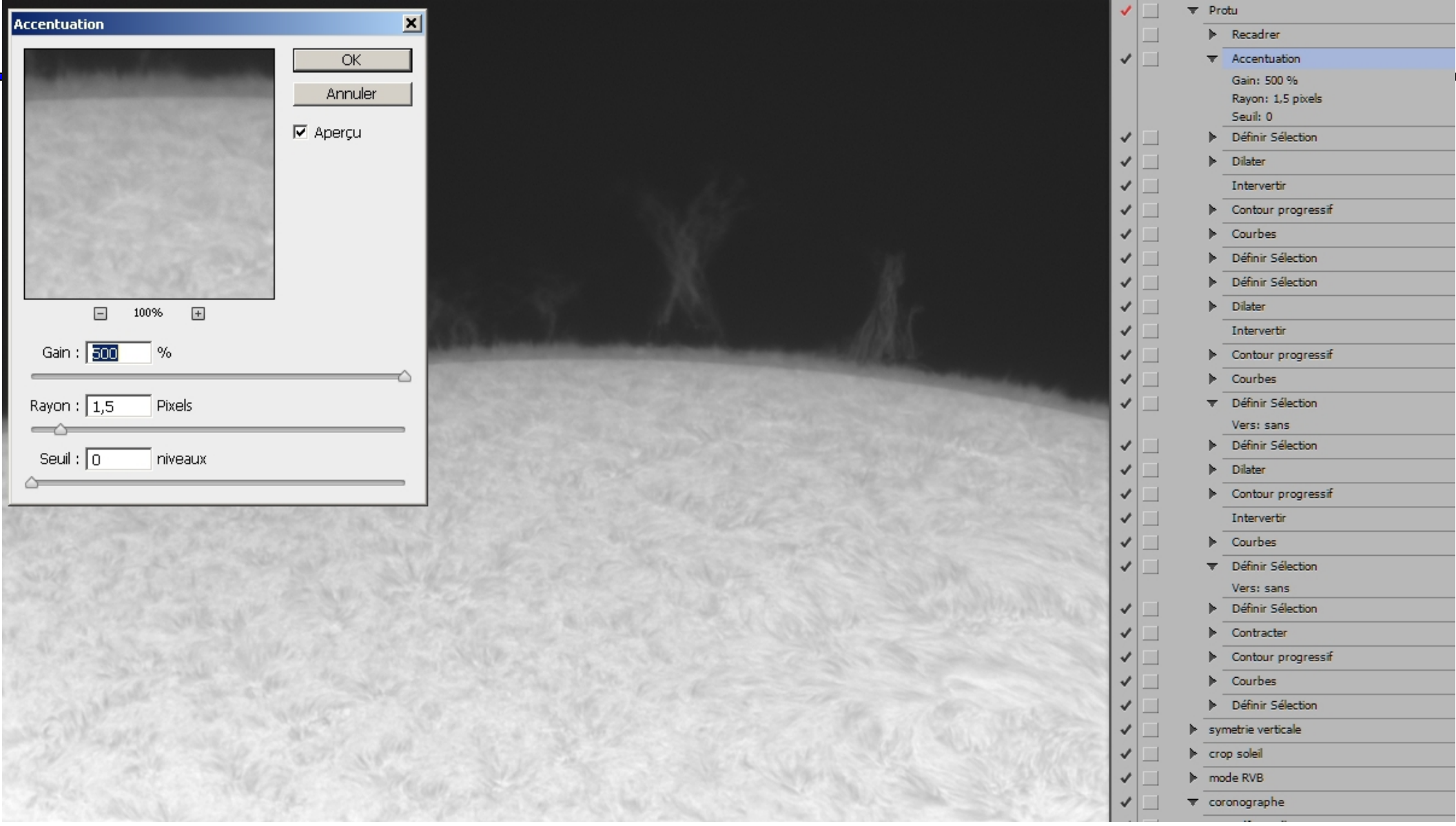

**Juin 2013 St Michel Observatoire** 

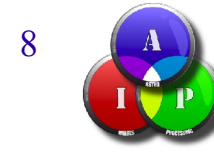

### Travail sur le disque : sélection par "baguette magique"

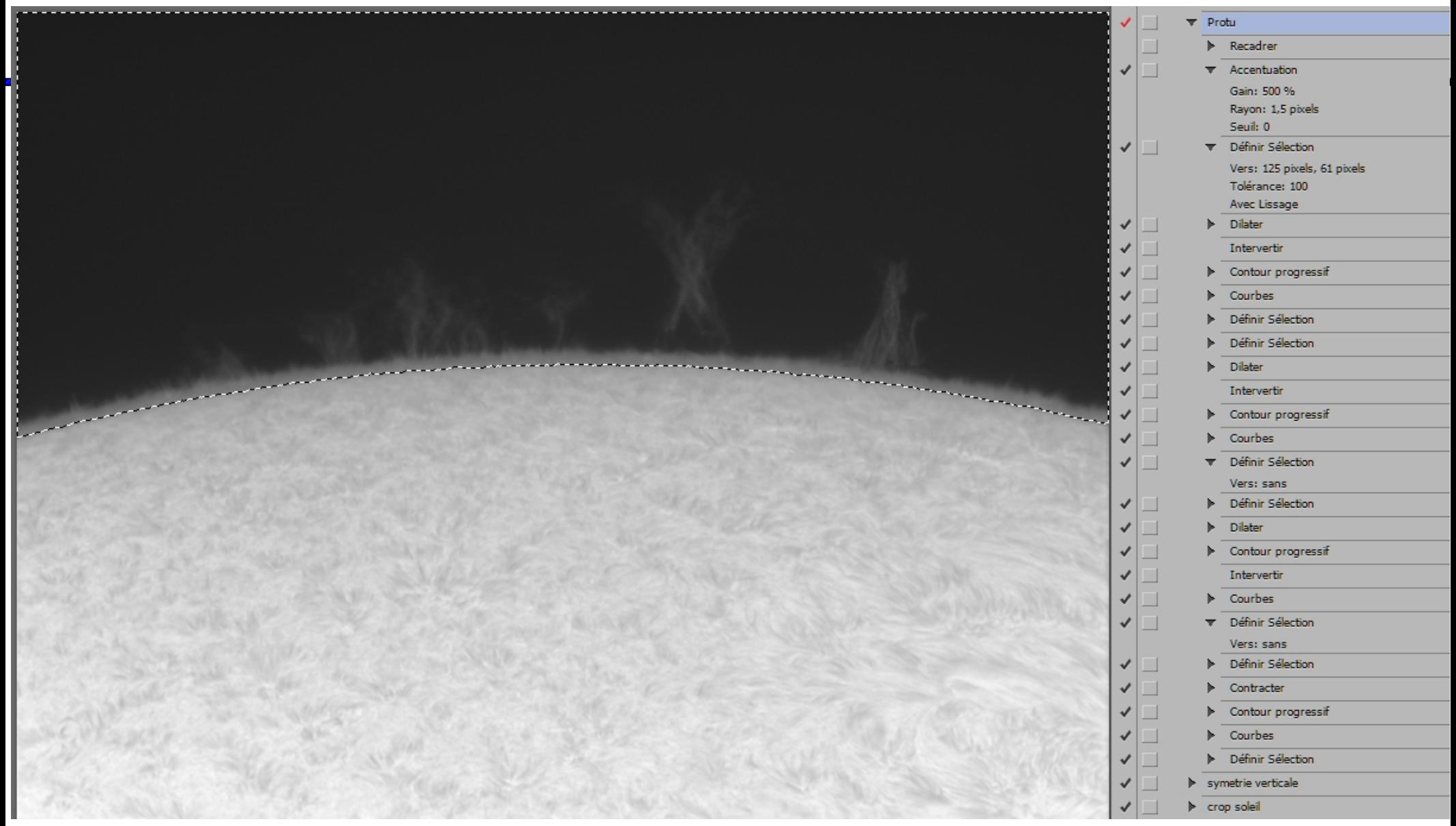

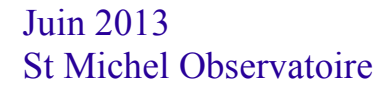

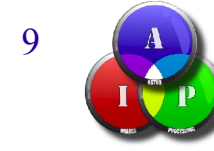

### "Dilater" ...

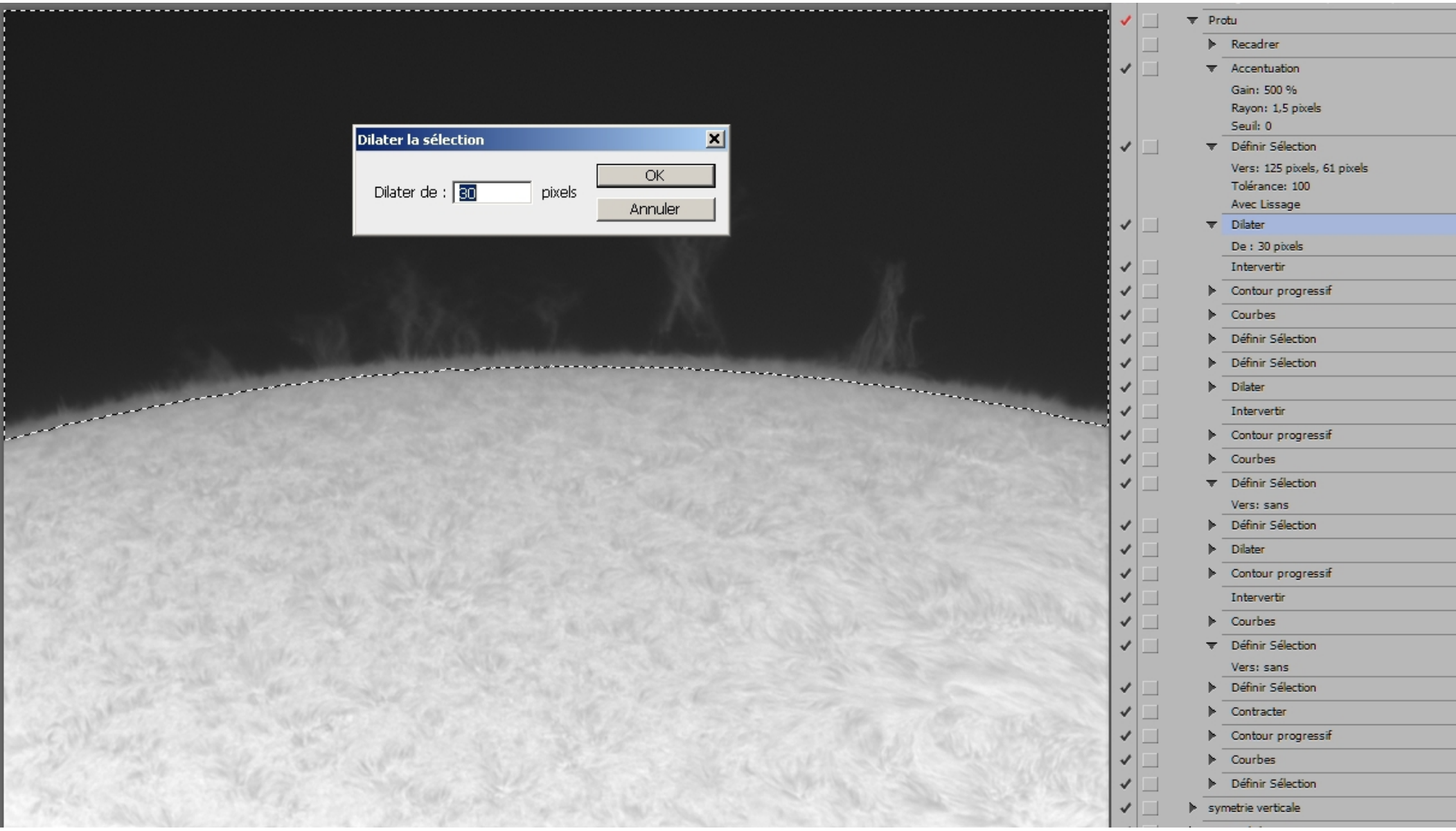

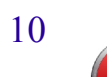

### Appliquer "dilater" ...

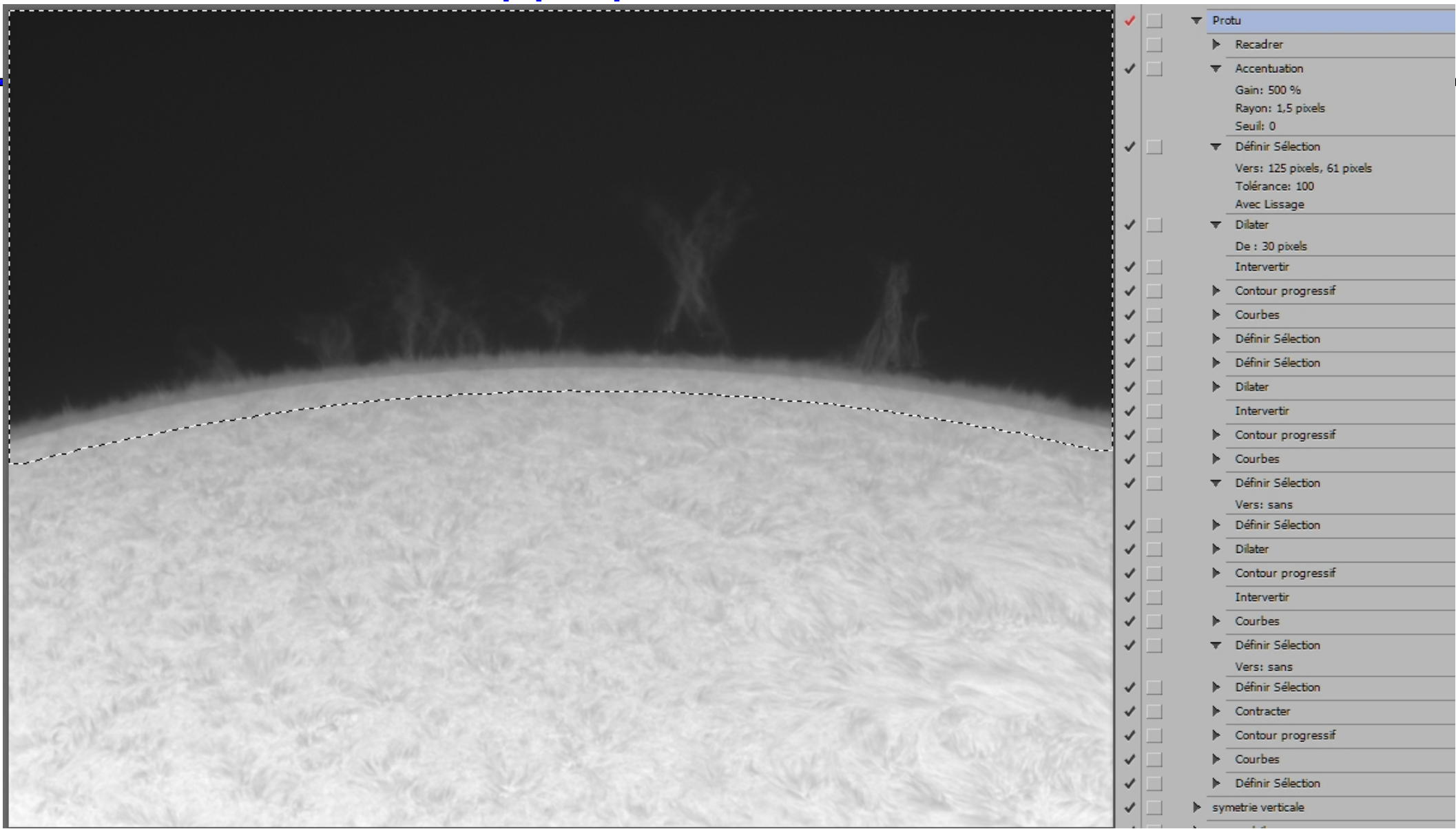

Juin 2013 **St Michel Observatoire** 

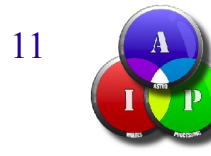

### "Intervertir", suivi de "contour progressif" ...

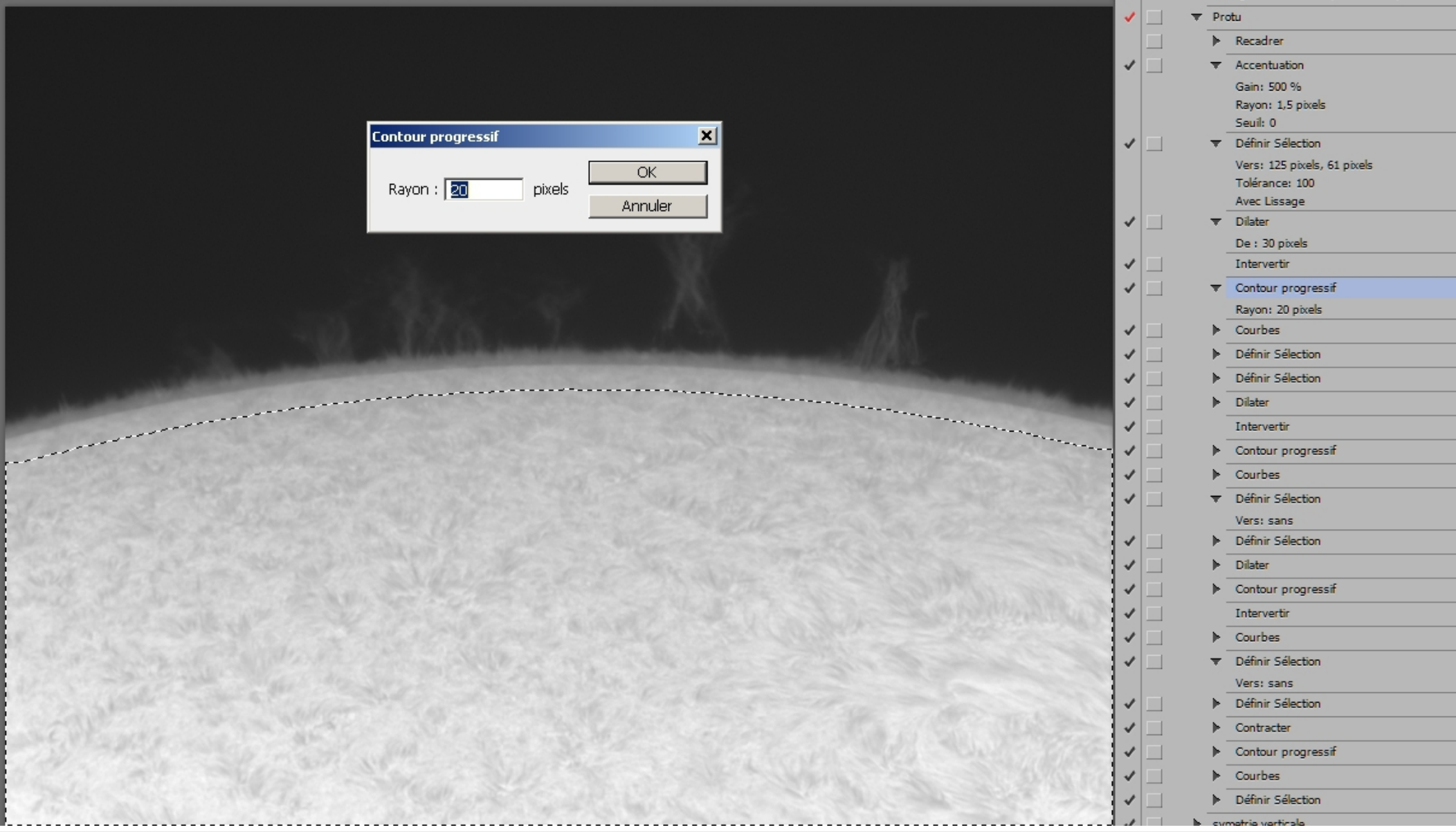

Juin 2013 St Michel Observatoire

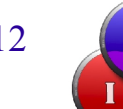

### "Courbe" pour assombrir le disque ...

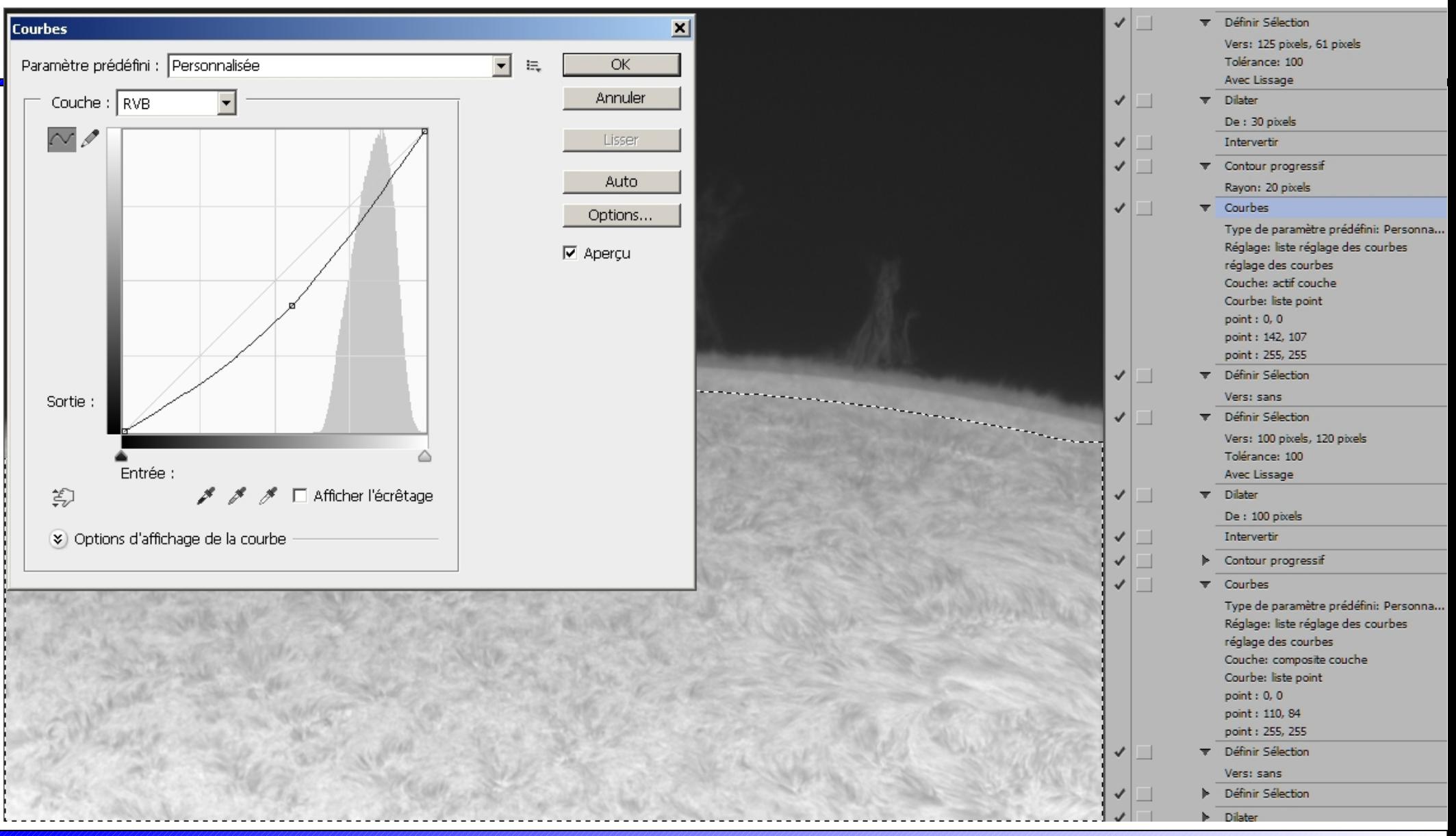

Juin 2013 St Michel Observatoire

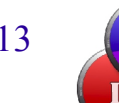

### 2e sélection pour assombrir d'avantage le disque ...

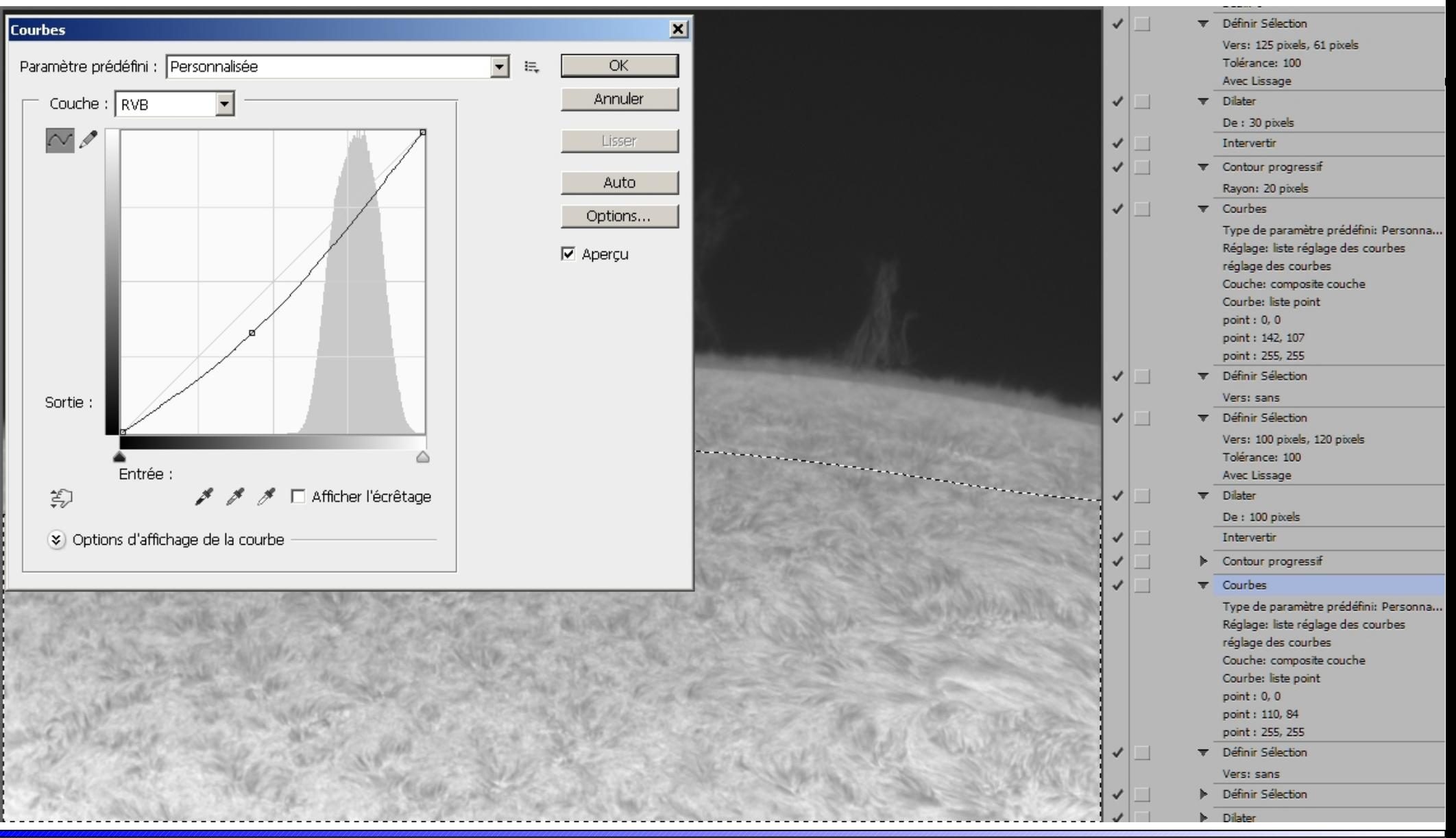

Juin 2013 St Michel Observatoire

### 3e sélection pour assombrir d'avantage le disque ...

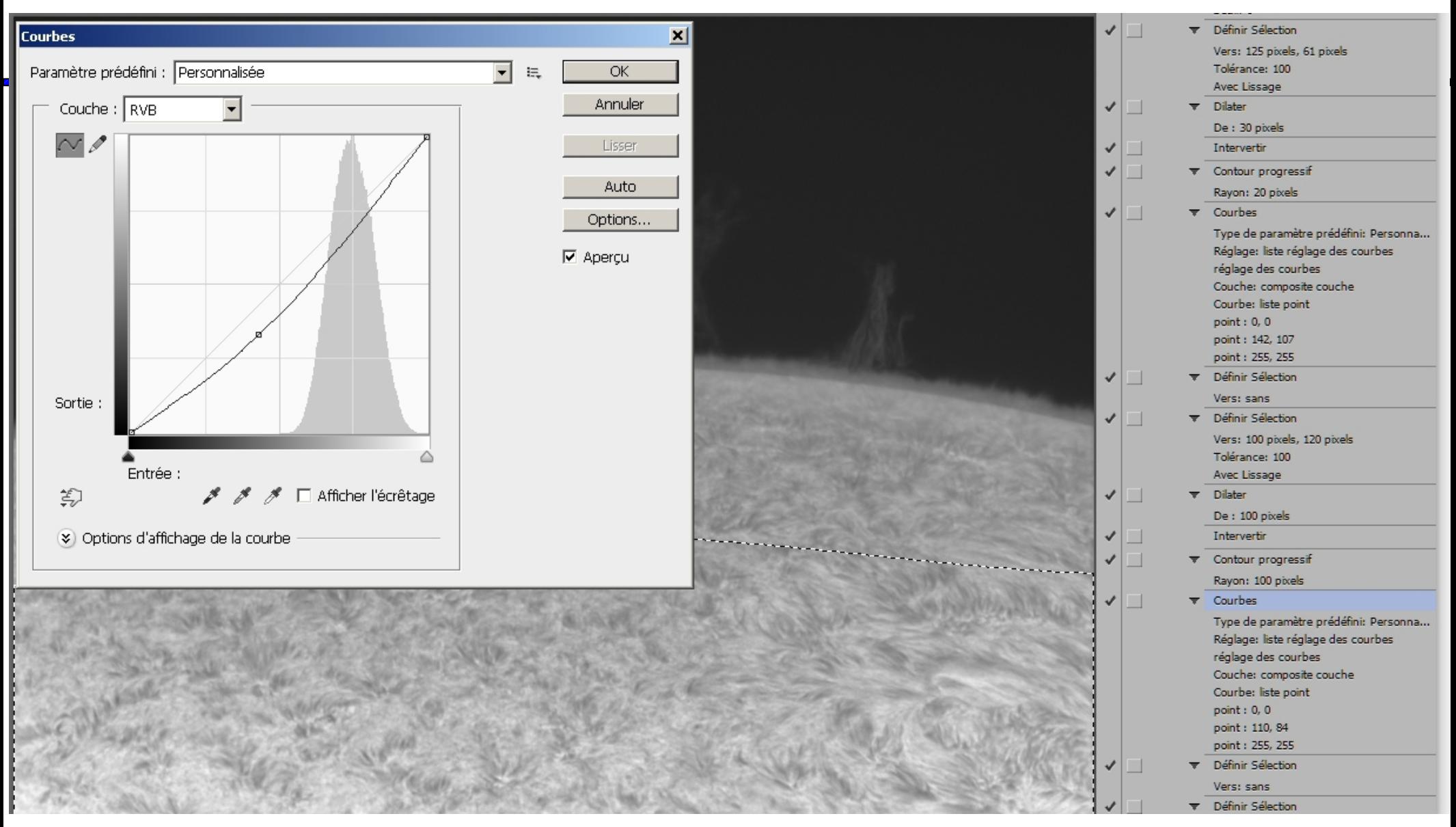

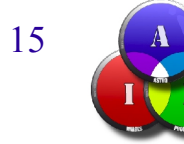

Juin 2013 St Michel Observatoire

#### Même travail sur les protubérances

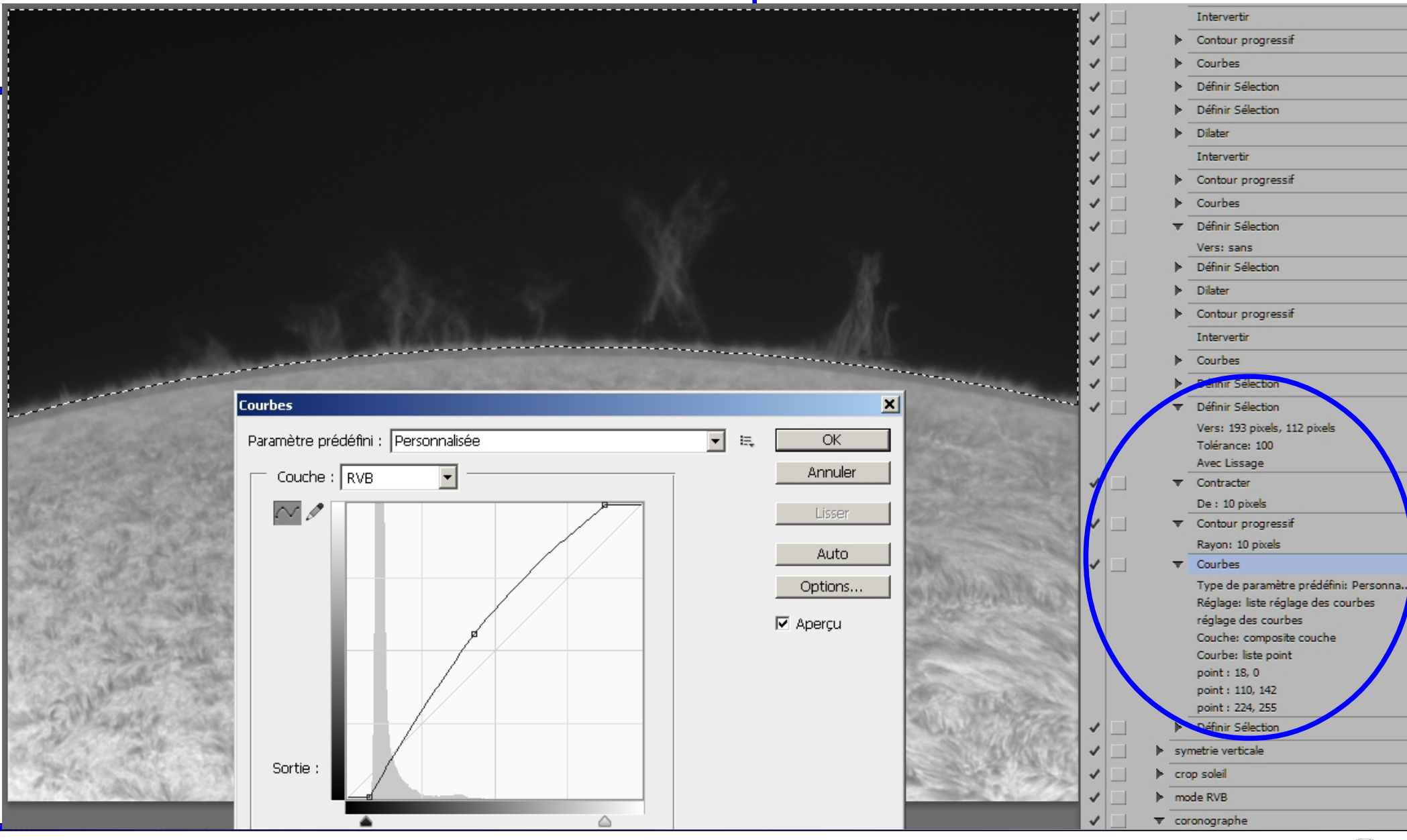

Juin 2013 St Michel Observatoire

# Et le mode coronographe ...

Juin 2013 St Michel Observatoire

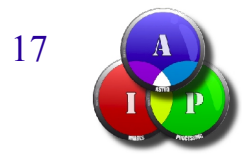

### Toujours avec un script ...

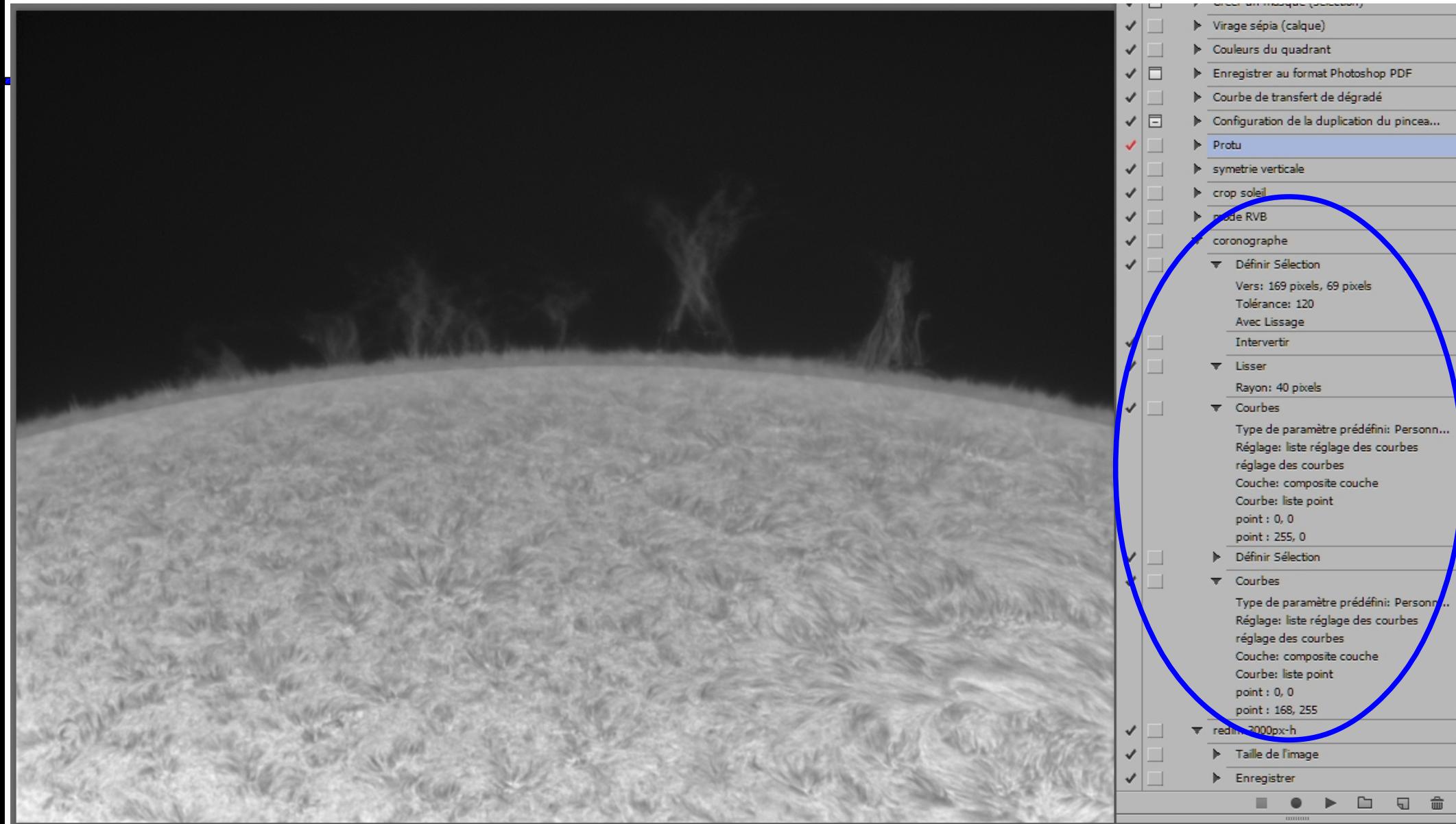

Juin 2013 St Michel Observatoire

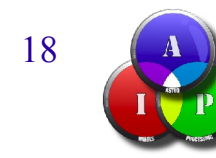

#### "Baguette magique" + "intervertir" + "lissage" + "courbes"

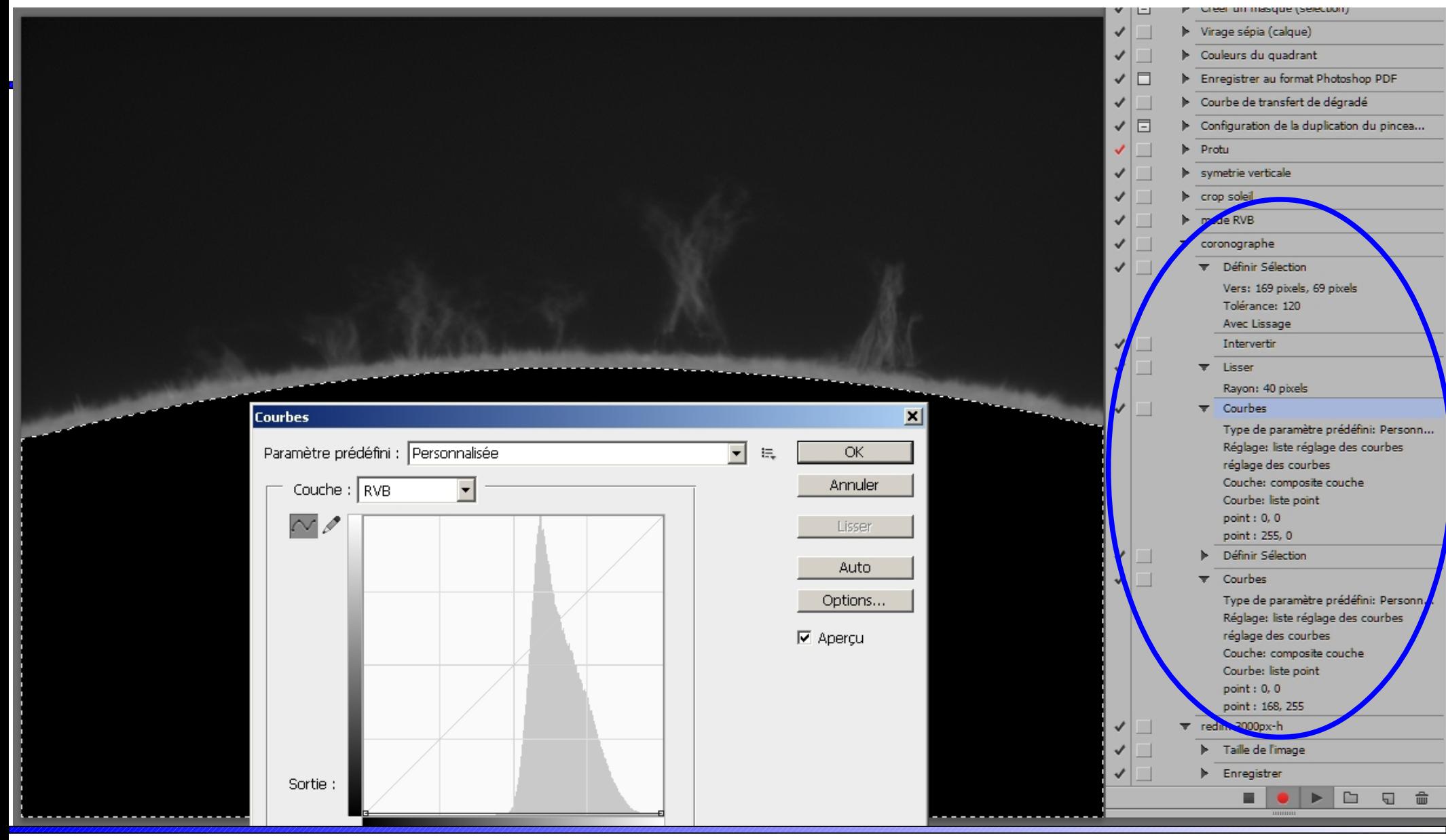

Juin 2013 St Michel Observatoire

### Augmentation des niveaux des protubérances

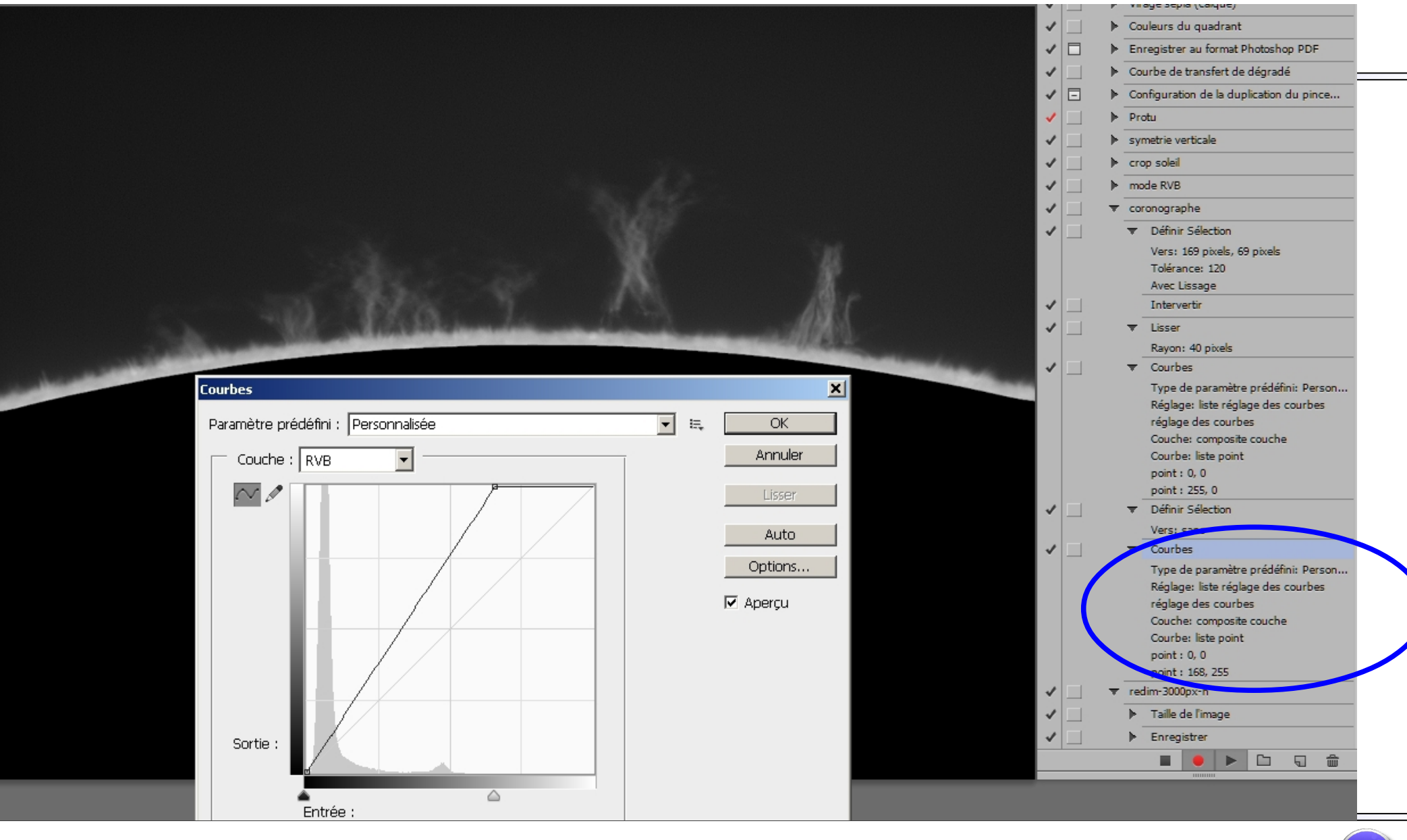

Juin 2013 St Michel Observatoire

Registax 6 : recentrage des images et export au format AVI ...

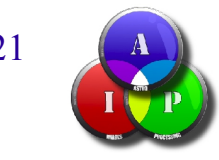

Juin 2013 St Michel Observatoire

#### Ouverture des 115 fichiers TIFF ...

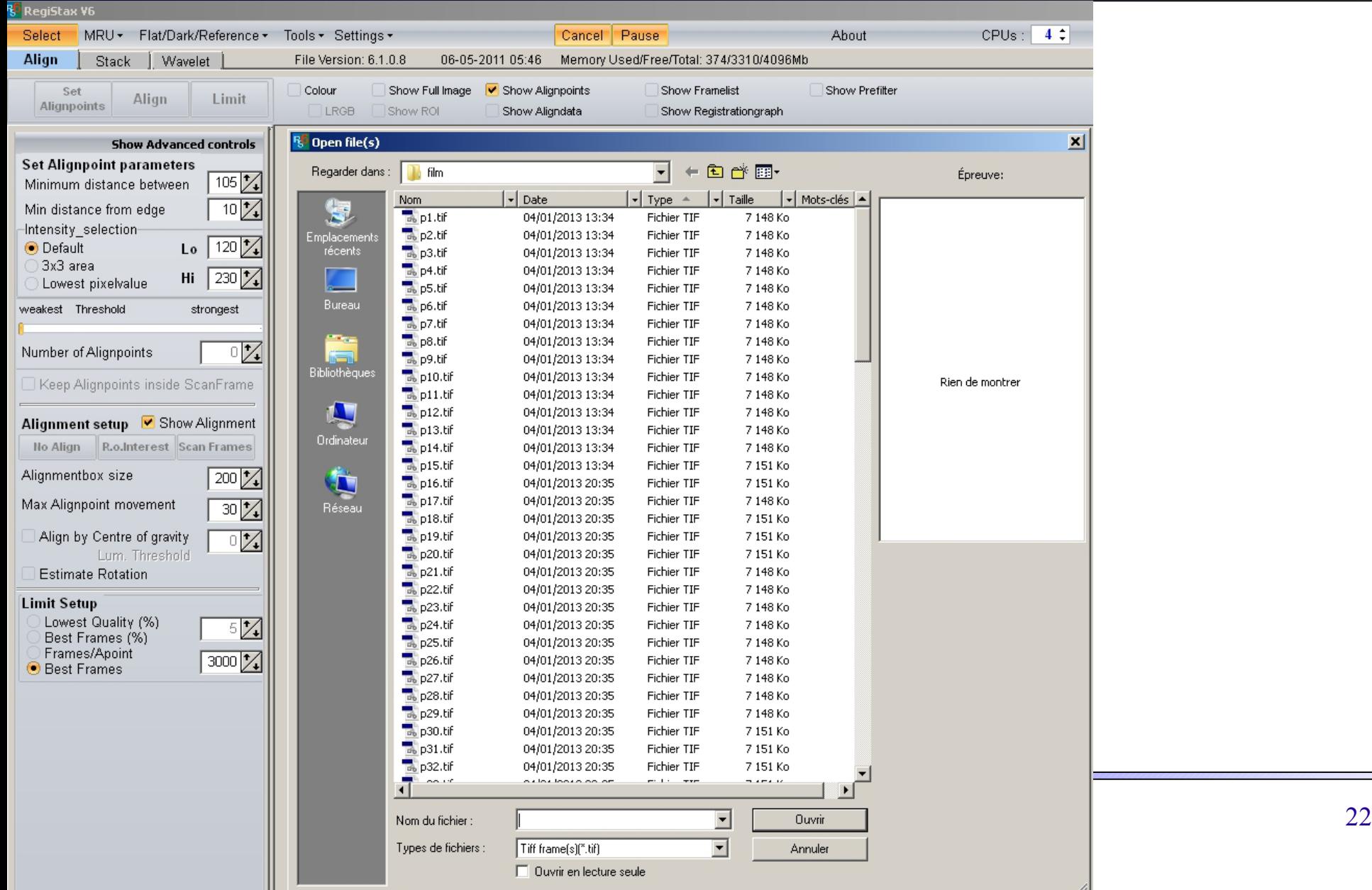

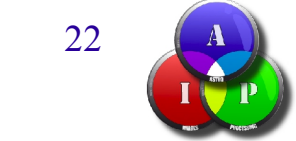

#### Un seul point de recentrage positionné à la main, puis "Align" ...

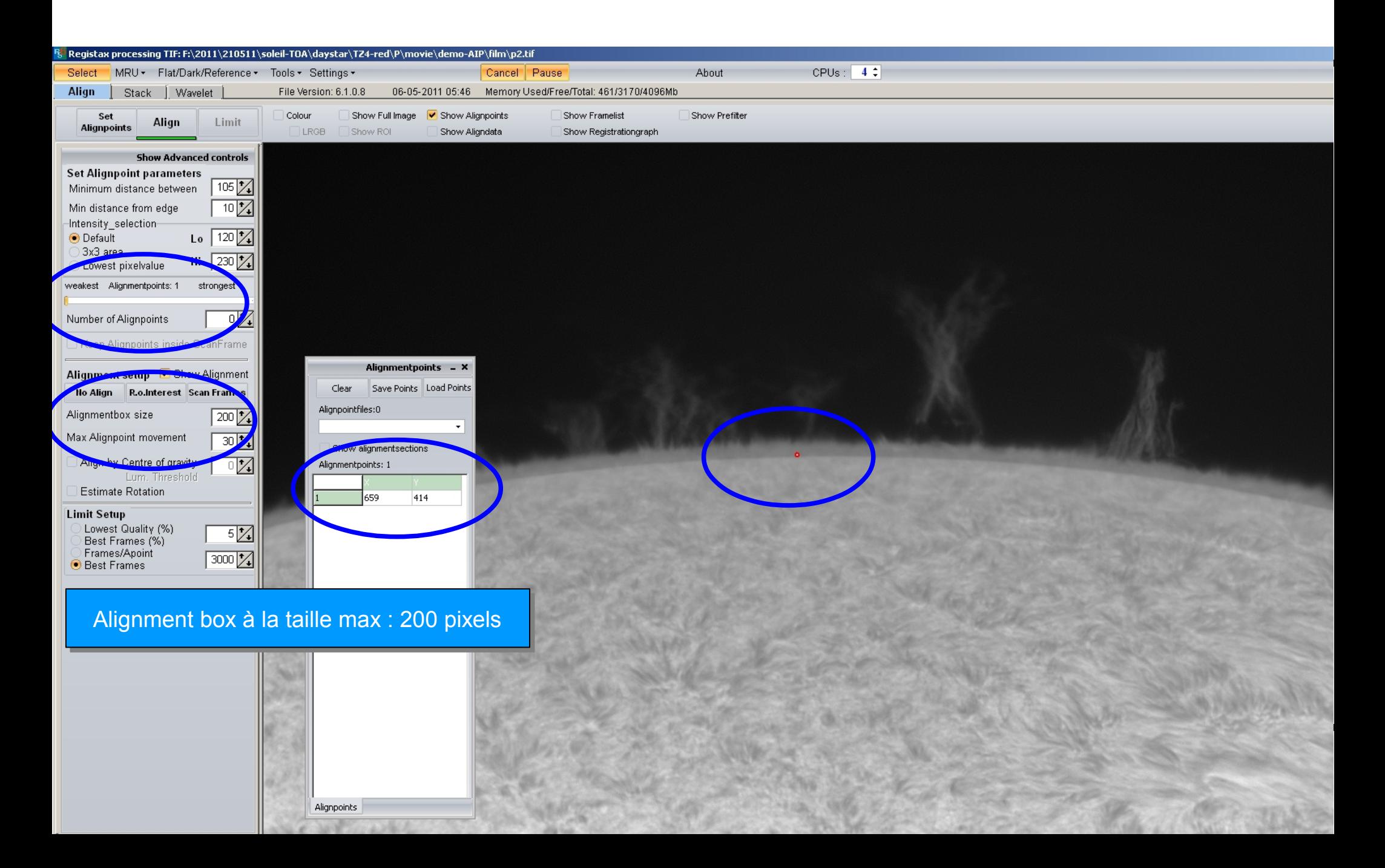

#### Premier recentrage : option "minimum area" ...

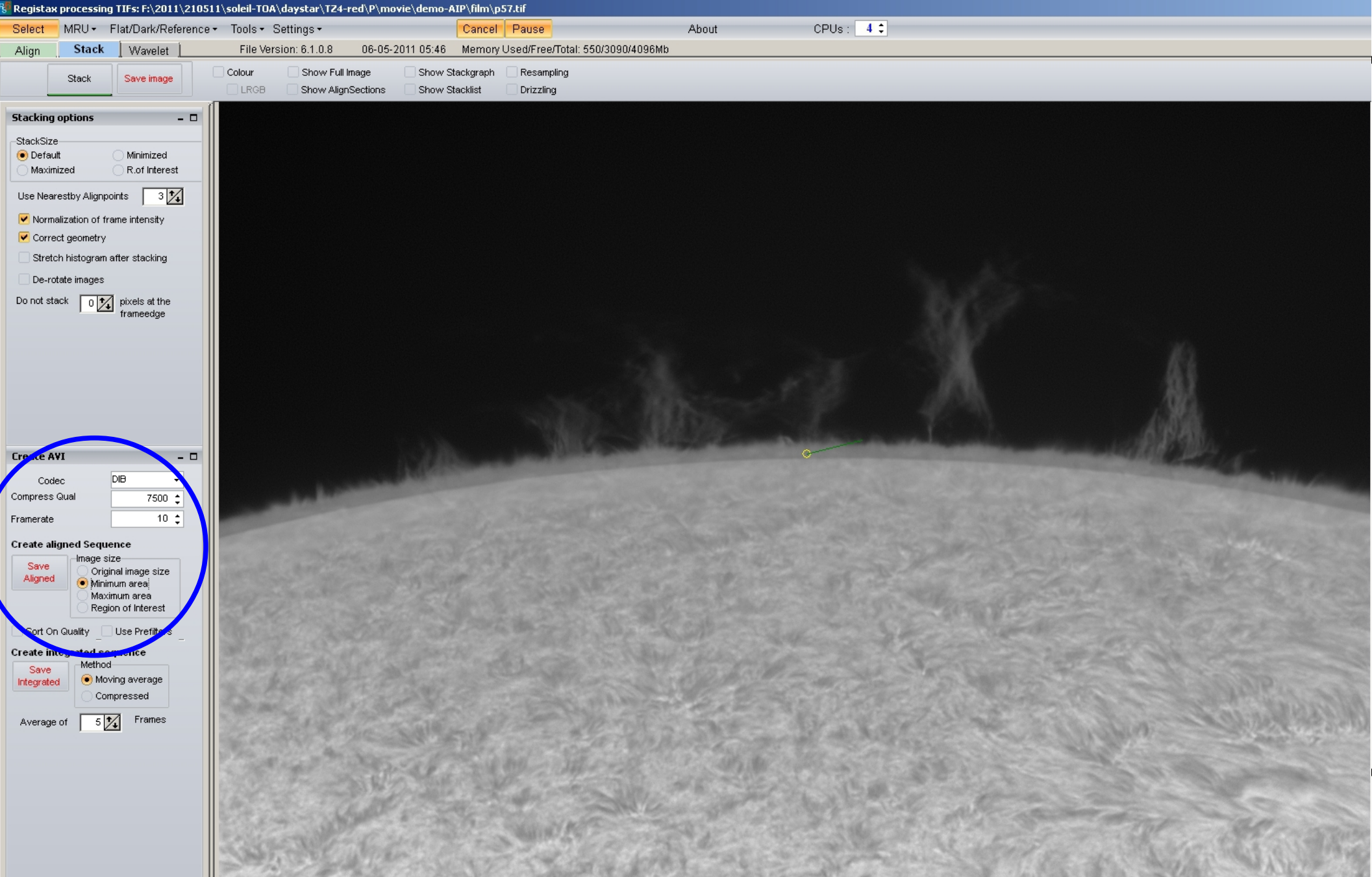

#### Premier recentrage : 115 images recentrées sauvés en BMP ...

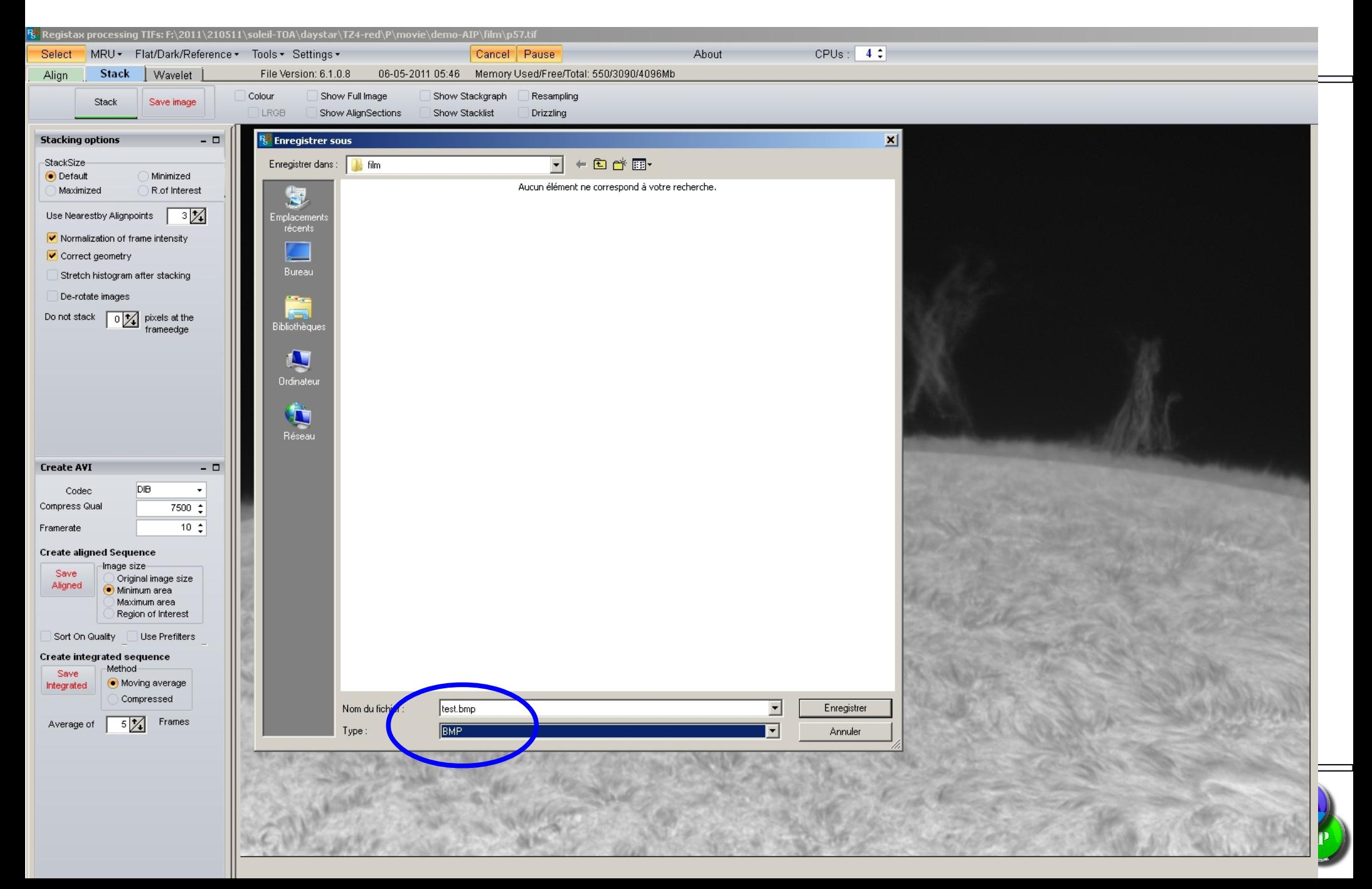

#### Après 2 ou 3 recentrages successifs, le résultat est sauvé en AVI

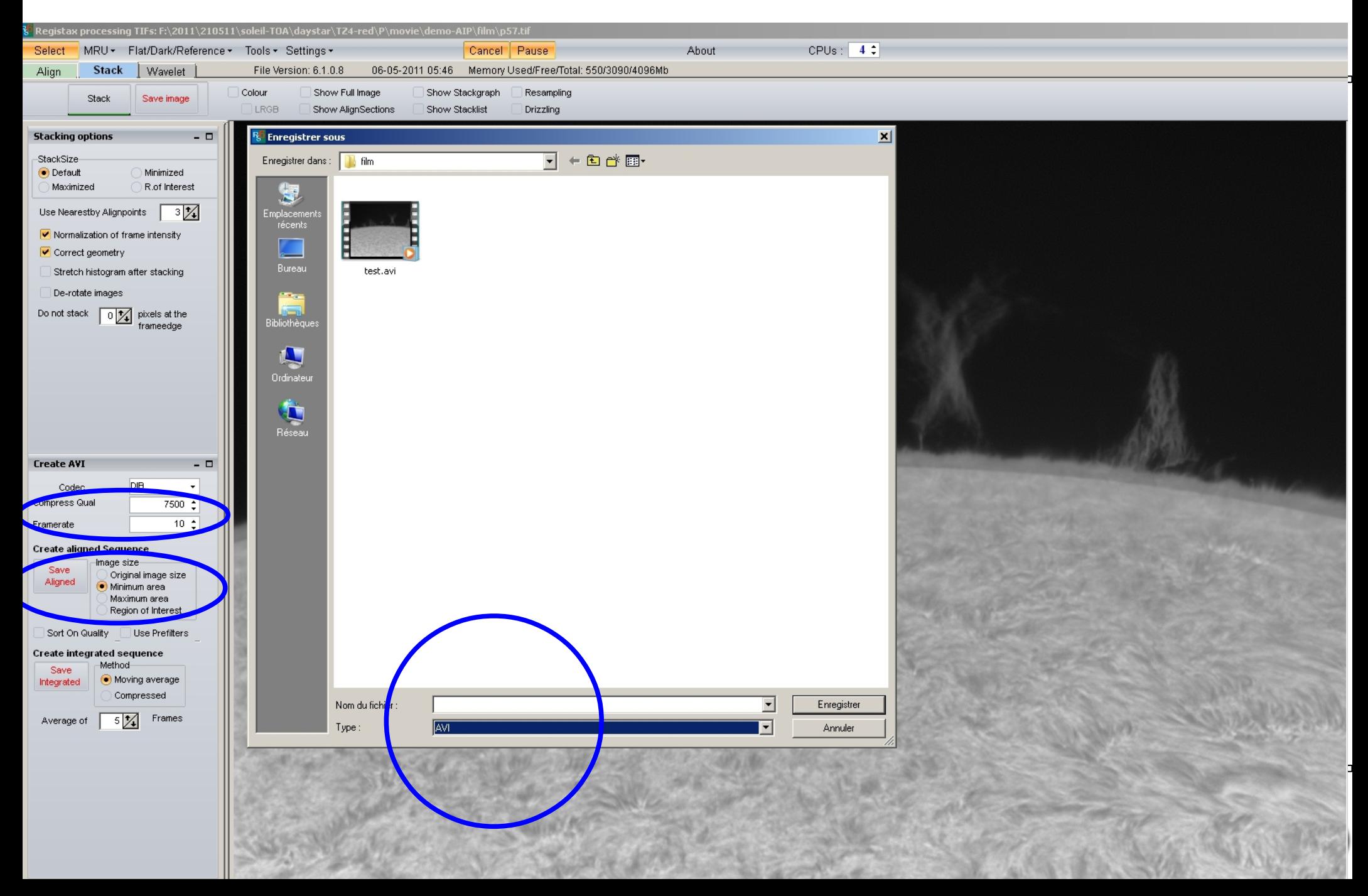

# Et maintenant le résultat ....

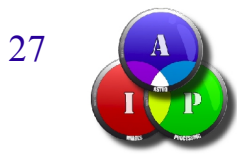

# Merci de votre attention

# Des questions ?

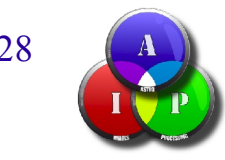